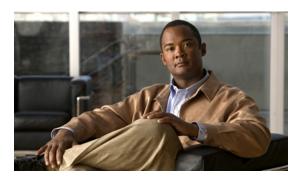

CHAPTER 2

# **Configuring MIB Support**

This chapter describes how to configure SNMP and MIB support for the Cisco ASR 903 Series Aggregation Services Routers. It includes the following sections:

- Determining MIB Support for Cisco IOS XE Releases, page 2-1
- Downloading and Compiling MIBs, page 2-1
- Enabling SNMP Support, page 2-3

### **Determining MIB Support for Cisco IOS XE Releases**

To determine which MIBs are included in the Cisco IOS XE release running on the Cisco ASR 903 Series Router:

**Step 1** Go to the Cisco ASR 903 MIBs Support page:

ftp://ftp.cisco.com/pub/mibs/supportlists/asr903/Cisco-ASR-903-MIB-Support-List.html

**Step 2** Scroll through the list to find the release you are interested in.

### **Downloading and Compiling MIBs**

The following sections provide information about how to download and compile MIBs for the Cisco ASR 903 Series Router:

- Considerations for Working with MIBs, page 2-2
- Downloading MIBs, page 2-3
- Compiling MIBs, page 2-3

#### **Considerations for Working with MIBs**

While working with MIBs, consider the following:

Mismatches on datatype definitions might cause compiler errors or warning messages. Although
Cisco MIB datatype definitions are not mismatched, some standard RFC MIBs do mismatch as in
the following example:

```
MIB A defines: SomeDatatype ::= INTEGER(0..100)
MIB B defines: SomeDatatype ::= INTEGER(1..50)
```

This example is considered to be a trivial error and the MIB loads successfully with a warning message.

The following example is considered as a nontrivial error (even though the two definitions are essentially equivalent), and the MIB is not successfully parsed:

```
MIB A defines: SomeDatatype ::= DisplayString
MIB B defines: SomeDatatype ::= OCTET STRING (SIZE(0..255))
```

If your MIB compiler treats these as errors, or you want to delete the warning messages, edit one of the MIBs that defines this same datatype so that the definitions match.

- Many MIBs import definitions from other MIBs. If your management application requires MIBs to be loaded, and you experience problems with undefined objects, you might want to load the following MIBs in this order:
  - 1. SNMPv2-SMI.my
  - 2. SNMPv2-TC.my
  - 3. SNMPv2-MIB.my
  - **4**. RFC1213-MIB.my
  - 5. IF-MIB.my
  - 6. CISCO-SMI.my
  - 7. CISCO-PRODUCTS-MIB.my
  - 8. CISCO-TC.my
- For additional information and SNMP technical tips, go to the Locator page and click **SNMP MIB**Technical Tips or go to the following URL:

http://tools.cisco.com/ITDIT/MIBS/servlet/index

• For a list of SNMP object identifiers (OIDs) assigned to MIB objects, go to the following URL and click on SNMP Object Navigator and follow the links:

http://tools.cisco.com/ITDIT/MIBS/servlet/index

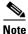

To access this tool, you must have a Cisco.com login account.

For information about how to download and compile Cisco MIBs, go to the following URL:
 http://www.cisco.com/en/US/tech/tk648/tk362/technologies\_tech\_note09186a00800b4cee.shtml

#### **Downloading MIBs**

Follow these steps to download the MIBs onto your system if they are not already there:

- **Step 1** Review the considerations in the "Considerations for Working with MIBs" section.
- Step 2 Go to one of the following Cisco URLs. If the MIB you want to download is not there, try the other URL; otherwise, go to one of the URLs in Step 5.

ftp://ftp.cisco.com/pub/mibs/v2 ftp://ftp.cisco.com/pub/mibs/v1

- Step 3 Click the link for a MIB to download that MIB to your system.
- Step 4 Select File > Save or File > Save As to save the MIB on your system.
- Step 5 You can download industry-standard MIBs from the following URLs:
  - http://www.ietf.org
  - http://www.broadband-forum.org/

#### **Compiling MIBs**

To integrate the Cisco ASR 903 Series Router with an SNMP-based management application, the MIBs for that platform must be compiled. For example, if HP OpenView is running on a UNIX operating system, the Cisco ASR 903 Series Router MIBs must be compiled with the HP OpenView Network Management System (NMS). For instructions, see the NMS documentation.

## **Enabling SNMP Support**

The following procedure summarizes how to configure the Cisco ASR 903 Series Router for SNMP support.

For detailed information about SNMP commands, see the following Cisco documents:

- Cisco IOS Configuration Fundamentals Configuration Guide, Release 12.2, Part 3 System Management, "Network Monitoring Using Cisco Service Assurance Agent", available at the following URL:
  - http://www.cisco.com/en/US/docs/ios/12\_2/configfun/configuration/guide/fcf017.html
- Cisco IOS Configuration Fundamentals Command Reference, Release 12.2, Part 3 System
  Management Commands, "Cisco Service Assurance Agent (SAA) Commands", available at the
  following URL:

http://www.cisco.com/en/US/docs/ios/12\_2/configfun/command/reference/frf017.html

To configure the Cisco ASR 903 Series Router for SNMP support:

- Step 1 Set up your basic SNMP configuration through the command-line interface (CLI) on the router. Note that these basic configuration commands are issued for SNMPv2c. For SNMPv3, you must also set up SNMP users and groups. (See the preceding list of documents for command and setup information.)
  - **a.** Define SNMP based read-only and read-write communities:

```
Router (config)# snmp-server community Read_Only_Community_Name ro
Router (config)# snmp-server community Read_Write_Community_Name rw
```

**b.** Configure SNMP views (to limit the range of objects accessible to different SNMP user groups):

```
Router (config) # snmp-server view view_name oid-tree {included | excluded}
```

**Step 2** Identify (by IP address) the host to receive SNMP notifications from the router:

```
Router (config) # snmp-server host host
```

**Step 3** Configure the router to generate notifications. You can use keywords to limit the number and types of messages generated.

```
Router (config) # snmp-server enable traps [notification-type] [notification-option]
```